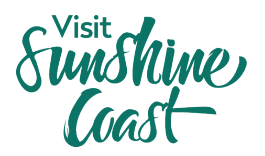

## **ATDW: How to Create a Listing**

Looking for your business to be listed on visitsunshinecoast.com? All you need to do is create a listing with the Australian Tourism Data Warehouse (ATDW) and your tourism business will be listed on [visitsunshinecoast.com,](https://www.visitsunshinecoast.com/) [Queensland.com](https://www.queensland.com/au/en/home) and [Australia.com,](https://www.australia.com/en)  as well as other relevant tourism websites.

**What is ATDW?** ATDW is a database and distribution platform that is run by Tourism Australia and the State Tourism Organisations. It aims to distribute information about tourism businesses across regional tourism organisation websites, like visitsunshinecoast.com, Queensland.com and Australia.com.

## **Why create an ATDW listing?**

- Feature your business on relevant destination websites, including visitsunshinecoast.com, Queensland.com and Australia.com.
- Have control over your listing and keep your business information up to date on these websites.
- Increase the exposure of your business by appearing on sites trusted by travellers.

## **Before you get started:**

- Confirm your business meets ATDW's eligibility criteria.
- Confirm that a profile doesn't already exist for your business. If one does, you ca[n login](http://www.atdw.com.au/) and edit your profile.
- Have your business details ready to enter into the form, including a description and images.

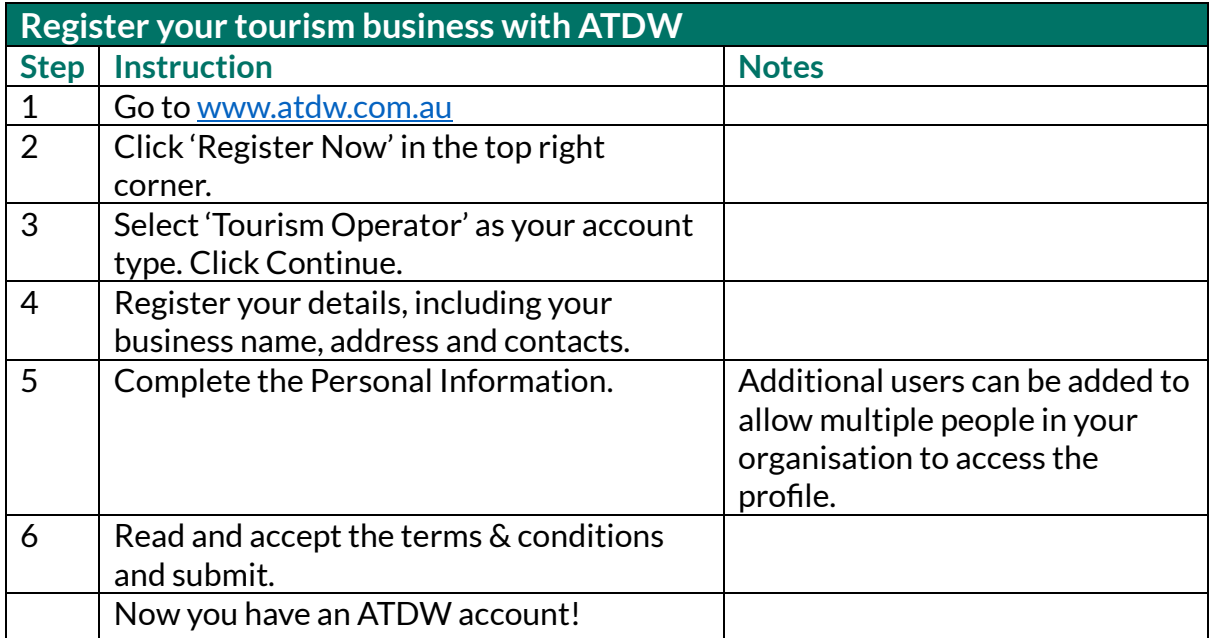

Sunshine

**Now you have registered your business, follow these instructions to create a profile.**

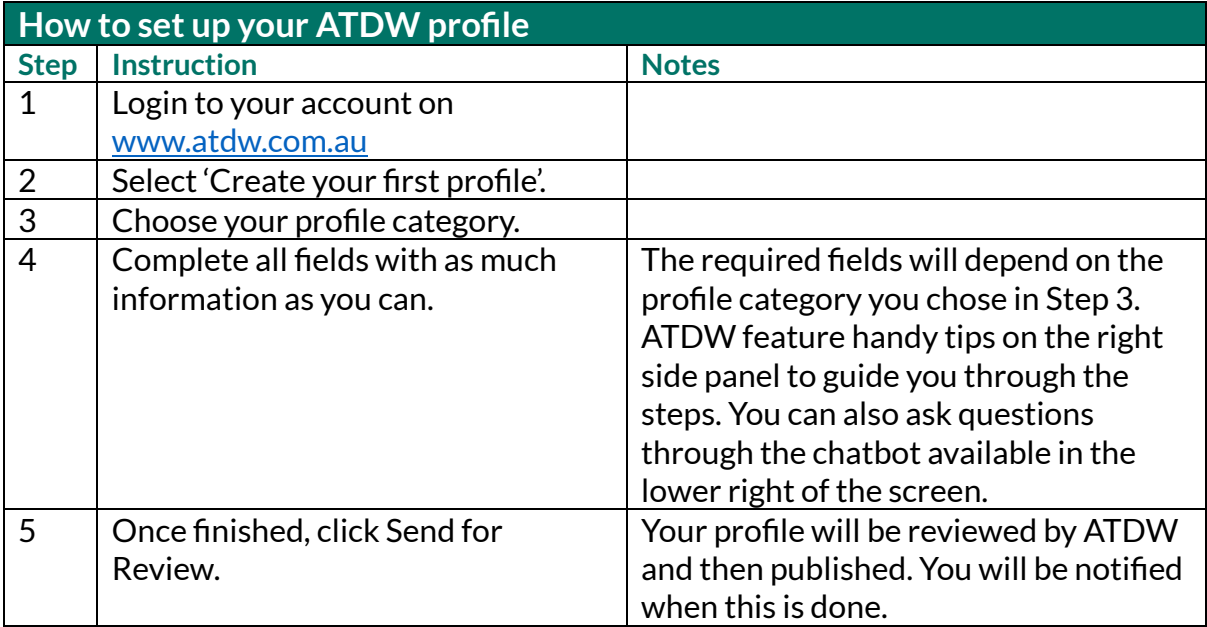

## **ATDW Helpdesk**

Monday to Friday | Business Hours Ph: 1800 629 749 Email[: atdw@queensland.com](mailto:atdw@queensland.com)